### vManage و vEdge نيب تافلملا لقن  $\overline{\phantom{a}}$ تايوتحملا

ةمدقملا ةيساسألا تابلطتملا تابلطتملا ةمدختسملا تانوكملا ةيساسأ تامولعم vManage رماوألا رطس ةهجاو لالخ نم vEdge نم فلم خسن رايخلا 1. Viptela CLI رايخلا 2. vShell CLI ةحصلا نم ققحتلا vManage رماوألا رطس ةهجاو لالخ نم vEdge ىلإ فلم لاسرإ رايخلا 1. Viptela CLI رايخلا 2. vShell CLI ةحصلا نم ققحتلا يلحملا رتويبمكلا ىلإ vManage نم فلم خسن ةيفرطلا كام/سكونيل ةطحم 1. رايخلا رخآ SFTP وأ FTP ليمع يأ وأ FileZilla2. رايخلا ةلص تاذ تامولعم

# ةمدقملا

ةهجاو لالخ نم يلحم vManage و ديعب vEdge نيب تافلملا لقن ةيفيك دنتسملا اذه حضوي .رماوالI رطس

.Cisco نم TAC سدنهم ،نامزوج ايسراج كيرإ ةطساوب ةمهاسملا تمت

# ةيساسألا تابلطتملا

#### تابلطتملا

:ةيلاتلا عيضاوملاب ةفرعم كيدل نوكت نأب Cisco يصوت

- (WAN-SD (Cisco جمانرب نم ةفرعملا ةعساولا ةقطنملا ةكبش ●
- سكنيل كسي⇔ •

### ةمدختسملا تانوكملا

:ةيلاتلا ةيداملا تانوكملاو جماربلا تارادصإ ىلإ دنتسملا اذه دنتسي

- 20.3.6 رادصإلا vEdge ●
- 20.5.1 رادصإلا vManage ●

.ةصاخ ةيلمعم ةئيب ي ف ةدوجوملI ةزهجألI نم دنتسملI اذه يف ةدراولI تامولعملI ءاشنإ مت

تناك اذإ .(يضارتفا) حوسمم نيوكتب دنتسملI اذه يف ةمدختسُملI ةزهجألI عيمج تأدب .رمأ يأل لمتحملا ريثأتلل كمهف نم دكأتف ،ليغشتلا ديق كتكبش

# ةيساسأ تامولعم

رماوألا رطس ةهجاو لالخ نم يلحم vManage و دعب نع vEdge نيب تافلملا لقن كنكمي :نيتقيرطب

- يلحم vManage تافلم ماظن ىلإ دعب نع vEdge نم تافلملا دادرتسإ ●
- vManage رماوألا رطس ةهجاو لالخ نم vEdge ىلإ vManage نم تافلملا عفد ●

:يلي ام يه اعويش بابسألا رثكأو .ةبعص ةمهم رخآ ىلإ عقوم نم تافلملا لقن حبصي

- جراخلا نم vEdge تافلم ماظن ىلإ لوصولا نكمي ال ●
- هيلإ لوصولا نكمي وأ SFTP/TFTP/FTP رفوتي ال ●
- نيزخت ةدحو يJJ وأ USB يJ ةرشابم تIفلملI خسنل هجوملI ىلإ يلءف لوصو دجوي ال ةلئاه

خسن نيمأتل مكحتلا تالاصتإ مادختسإ ةيناكمإ WAN-SD ةكبش لح رفوي ،كلذ عمو .دعب نع vEdge و vManage نيب تافلملا

يلحملا مدختسملل يسيئرلا ليلدلا ىلإ vEdge ل ةيسيئرلا ةبعللا نم لقنلا ءارجإ نكمي :يه تافلملا ةلثمأ .سكعلا وأ vManage يف

- Admin-tech
- Cisco نم RViptela ليغشتلا ماظن روص ●
- تالجسلا ●
- مزحلا طاقتلا ●
- TXT تافلم ●

رطس ةهجاو) CLI يف نيعضو ىلع يوتحيو Viptela ليغشتلا ماظن ليغشتب vManage موقي :(رماوألا

- Viptela فئاظو عيمج ىلع يوتحت :Viptela ةصاخ (CLI (رماوأ رطس ةهجاو ●
- vShell: UNIX Shell يف زاهجلا

# vManage رماوألا رطس ةهجاو لالخ نم vEdge نم فلم خسن

نم تافـلملا دادرتسإل vManage نم رماوألI عيمج رادصإ متي ،مسقلI اذه يف :**ةظحالم** .دعب نع vManage ىلإ vEdge يلحم ليلد

#### رايخلا 1. Viptela CLI

:رمالI ةغايص

دادرتسال 0 VPN ةكبش يف نمآلا خسنلا لوكوتورب مدختسأ ،مساب رمألا ةءارق متت source\_file\_name نم vEdgeSystemIPيف destination\_directory\_in\_vManage عم مسا مدختسم vEdge.

<destination\_directory\_in\_vManage> :لاثم

```
لوكوتورب ةخسن نمأي عم 0 VPN يف رمألا ذفن بلط Viptela لا لغشو CLI vManage ىلإ تطبر
.ةخسن∪ا أدبي نأ رمأ (SCP)
```
vmanage# request execute vpn 0 scp admin@192.168.10.1:/home/admin/vEdge-20211229-023316-admintech.tar.gz /home/admin/ The authenticity of host '[192.168.10.1]:830 ([192.168.10.1]:830)' can't be established. RSA key fingerprint is SHA256:R8KekCx/giwjCqR5woDm+sodjF5kvU7QxnUexoE1xAw. Are you sure you want to continue connecting (yes/no/[fingerprint])? yes Warning: Permanently added '[192.168.10.1]:830' (RSA) to the list of known hosts. admin@192.168.10.1's password: vEdge-20211229-023316-admin-tech.tar.gz 100% 13MB 4.8MB/s 00:02

#### رايخلا 2. vShell CLI

:لاثم

قيسنتب SCP رمأ ليغشتب مق مث ،vShell ىلإ عضولا ريغو ،CLI vManage ب لاصتالاب مق Linux.

vmanage# vshell vmanage:~\$ scp admin@192.168.10.1:/home/admin/vEdge-20211229-023316-admin-tech.tar.gz /home/ericgar/ Viptela 20.5.1 admin@192.168.10.1's password: vEdge-20211229-023316-admin-tech.tar.gz 100% 13MB 4.7MB/s 00:02

### ةحصلا نم ققحتلا

لكشب فلملا خسن نم ققحتو vManage يف vShell ىلإ CLI Viptela نم عضولا رييغتب مق .حيحص

vmanage# vshell vmanage:~\$ ls -l total 12976 -rw------- 1 ericgar users 13285905 Dec 29 21:21 vEdge-20211229-023316-admin-tech.tar.gz

# vManage رماوألا رطس ةهجاو لالخ نم vEdge ىلإ فلم لاسرإ

نم تاف $\mathsf{U}$ ملا ل $\mathsf{u}_\mathsf{U}$ س والسرإل vManage نم رماوأل $\mathsf{I}$  عيمج رادصإ متي ،مس $\mathsf{u}_\mathsf{U}$  اذه يف .دعب نع vEdge نيزخت ةدحو ىلإ vManage يلحملا ليلدلا

:رمألا ةغايص

لخاد name\_file\_source ةخسن نأ 0 VPN يف لوكوتورب ةخسن لمعتسي ،ك أرقي رمألا /home/admin/ يف vEdgeSystemIP عم username.

request execute vpn 0 scp <source\_file\_name> username@vEdgeSystemIP:/home/admin/

#### رايخلا 1. Viptela CLI

:لاثم

```
نأ ةلمج ءانب SCP عم VPN 0 يف رمألا ذفن بلط Viptela لI تضكر و VManage CLI ىلإ تطبر
.ةخسنلا أدبي
```
vmanage# request execute vpn 0 scp /home/ericgar/packet\_capture\_vEdge.pcap admin@192.168.10.1:/home/admin/ admin@192.168.10.1's password: packet\_capture\_vEdge.pcap 100% 13MB 3.8MB/s 00:03

#### رايخلا 2. vShell CLI

:لاثم

SCP ةخسن ليغشتب مق مث ،vShell ىلإ عضولا ريغو ،CLI vManage ب لاصتالاب مق .Linux قيسنتب

vmanage# vshell vmanage:~\$ scp /home/ericgar/packet\_capture\_vEdge.pcap admin@192.168.10.1:/home/admin/ Viptela 20.5.1 admin@192.168.10.1's password: packet\_capture\_vEdge.pcap 100% 13MB 3.8MB/s 00:03

### ةحصلا نم ققحتلا

لكشب فلملا خسن نم ققحتلل /admin/home/ ىوتحم ضرعأو CLI VEdge ب لاصتالاب مق :حيحص

vEdge# vshell vEdge:~\$ ls -l total 166444 -rw-r--r-- 1 admin admin13285905 Dec 29 16:45 packet\_capture\_vEdge.pcap

،يسيئرلا مدختسملا ليلد وه امئاد VEdge يف ةهجولا ليلدلا نوكي نأ بجي :ةظحالم الٍ او ،لقنان ا تايلمع على تانوذأ ةباتك هيل ع بجي يذل اديحول اليلدل ا منأل ارظن ا .لقن ل ل لشفي ل

vmanage# request execute vpn 0 scp /home/ericgar/packet\_capture\_vEdge.pcap admin@192.168.10.1:/home/root/ Viptela 20.5.1 Password: scp: /home/root/packet\_capture\_vEdge.pcap: Permission denied

# يلحملا رتويبمكلا ىلإ vManage نم فلم خسن

### ةيفرطلا كام/سكونيل ةطحم 1. رايخلا

:رمألا ةغايص

path\_destination\_local ىلإ vManage نم name\_file\_source خسنا :يلي امك رمألا ةءارق متت .vManage مدختسم مساب

scp vManageUsername@PublicIp:<source\_file\_name> <local\_destination\_path> :لاثم

```
خسنل SCP رمأ ليغشتب مقو Mac/Linux نم ةيلحملا ةيفرطلا ةطحملاب لاصتالاب مق
.هدي ت يذل ليل مل مل النامج عن مل
```
adminIT@cisco:~\$ scp admin@10.88.244.25:/home/admin/packet\_capture\_vEdge.pcap /Users/adminIT/Downloads/ viptela 20.5.1 Password: packet\_capture\_vEdge.pcap 100% 13MB 3.6MB/s

،الإو ،مدختسملJل يسيئزلل ليلدل عف هراضحإ دارملI فـلملI نوكي نأب يصوي :**ةظحالم**، .ليلدلا تانوذأ نم ققحتلا مزلي

### رخآ SFTP وأ FTP ليمع يأ وأ 2. FileZilla رايخلI

:ب ل|ص.تال|

- 22 ذفنم وأ لوكوتوربك SFTP●
- ىلع ارفوتم vManage ناك اذإ) صاخلIP I وا ماعلIP اوا IP وا vManage ةرادإب صاخلا URL ناونع (رتويبمكلا
- نيحيحص رورم ةملكو مدختسم مسا مادختسإ ●

مق ،vManage مرختسمل يسيءزلI ليلدلI يف ةدوجوملI تافJملI درس متي ،نيميال علي وه امك ،فـلـملا لـقن ديرت ثـيح راسيلI ىلع ةيلـحملI ةهجولI ىلإ تـالـفإلىاو ب\_حسلIب طقف . ةروصلا يف حضوم

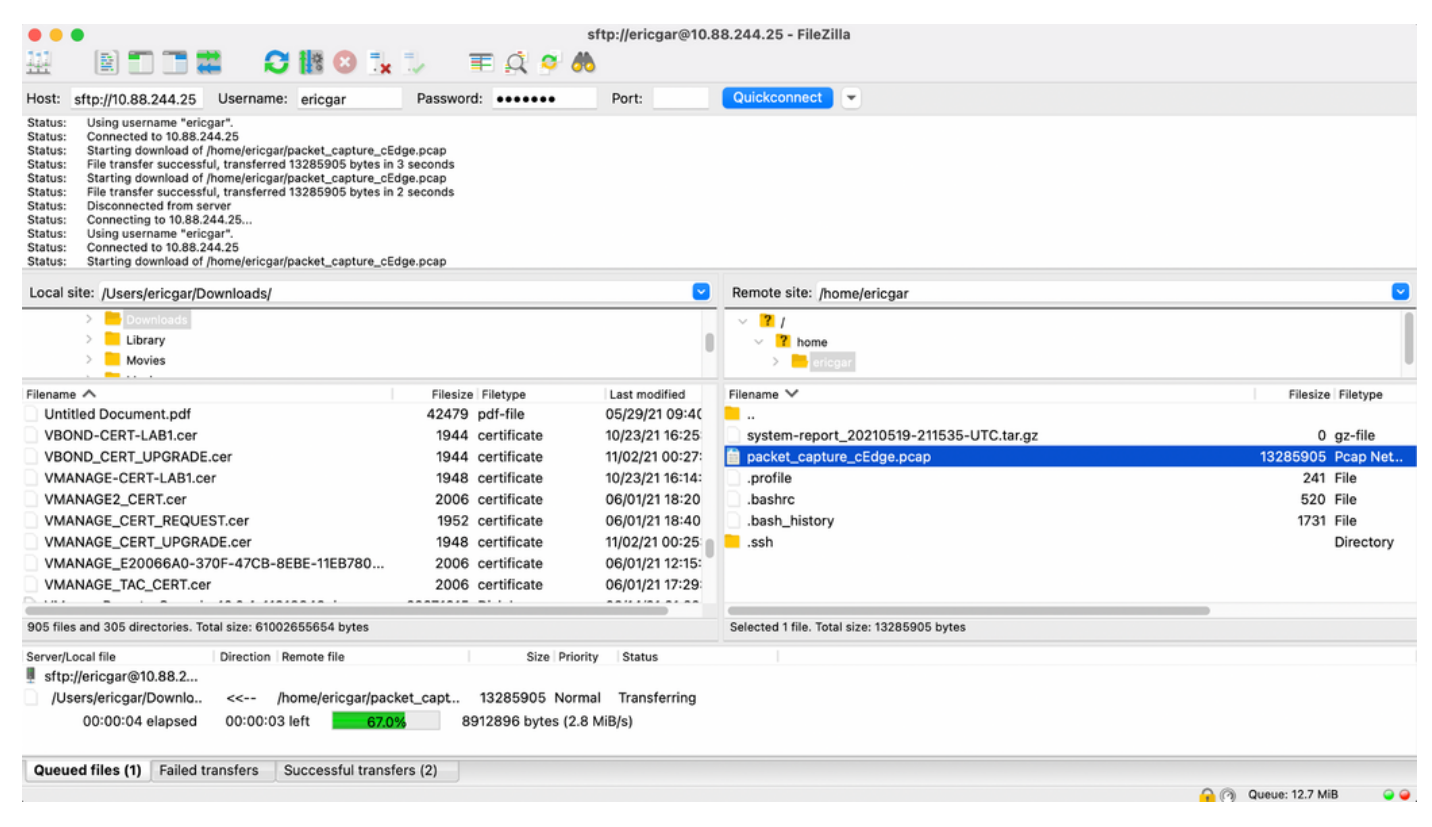

## ةلص تاذ تامولعم

- [vManage و cEdge نيب تافلملا لقن](/content/en/us/support/docs/routers/sd-wan/217612-transfer-files-between-a-cedge-and-vmana.html) ●
- [Systems Cisco تادنتسملاو ينقتلا معدلا](https://www.cisco.com/c/ar_ae/support/index.html) ●

ةمجرتلا هذه لوح

ةي الآلال تاين تان تان تان ان الماساب دنت الأمانية عام الثانية التالية تم ملابات أولان أعيمته من معت $\cup$  معدد عامل من من ميدة تاريما $\cup$ والم ميدين في عيمرية أن على مي امك ققيقا الأفال المعان المعالم في الأقال في الأفاق التي توكير المالم الما Cisco يلخت .فرتحم مجرتم اهمدقي يتلا ةيفارتحالا ةمجرتلا عم لاحلا وه ىل| اًمئاد عوجرلاب يصوُتو تامجرتلl مذه ققد نع امتيلوئسم Systems ارامستناء انالانهاني إنهاني للسابلة طربة متوقيا.